# 組込みLinuxシステムに関する調査研究

## 中川 晋輔

 組込みシステムの要素技術は幅広い分野の産業を支える重要な技術であ る。本研究では、組込みLinuxシステムの開発手順および開発環境構築方法 について調査を行い、その応用例として温湿度測定システムの試作を行っ た。

キーワード: 組込みLinux、オープンソースソフトウェア、TCP/IP

組込みシステムとは、各種の機械や機器に組み込 まれ、その制御を行うコンピュータシステムのこと をいう(1)。その要素技術は、自動車、家電、工作機 械など、幅広い分野の産業を支える極めて重要な技 術となっている。

本研究では、オープンソースソフトウェアを組込 みシステムに利用することを目的に、組込みLinux システムの開発手順および開発環境構築方法につ いて調査を行い、応用例として温湿度測定システム を試作した。以下、これらについて報告する。

 Linuxは、マルチタスク、仮想メモリ、共有ライ ⑤ Linuxカーネルのハードウェアへの移植 ブラリ、デマンドローディング、メモリ管理、ネッ トワーク機能などを含んだUNIXクローンのOSであ る。Linuxはもともとデスクトップ環境向けに開発 されたが、現在では、ネットワークサーバのOSとし ても広く利用されている。そして近年、組込みシス テムの分野でも採用されるようになってきた。 Linuxはソースが入手可能でロイヤリティーフリー、 またデバイスドライバ、ネットワークプロトコルス タック等のミドルウェアが豊富で動作が安定して いるなどの特徴がある。これらのメリットがあるこ とから、組込みシステムの分野でOSにLinuxを採用 することが増えてきている(2)。

## 1.はじめに 3.組込みLinuxシステムの試作

## 3.1 組込みLinuxシステムの開発手順

組込みLinuxシステムの開発では、プログラムを 開発する環境(以下、ホストと呼ぶ)と動作させる 環境(以下、ターゲットと呼ぶ)が異なり、作成し たソフトウェアを開発側から動作側へ転送して実 行するクロス開発という手法を採用している。今回 の温湿度測定システムの開発は、以下の手順で行っ た。

- ① ハードウェアの選定
- ② Linuxカーネルソースの入手
- ③ 開発環境の構築
- 2.組込みLinux インファイン (4) ブートローダ/ROMモニタの用意
	-
	- ⑥ Linuxカーネルのコンフィグレーション
	- ⑦ デバイスドライバの開発
	- ⑧ ユーザーランドの構築
	- ⑨ アプリケーションの開発
	- ⑩ ハードウェアへの搭載(ROM化)

#### 3.2 温湿度測定システムの概要

温湿度測定システムの概要を図1に示す。

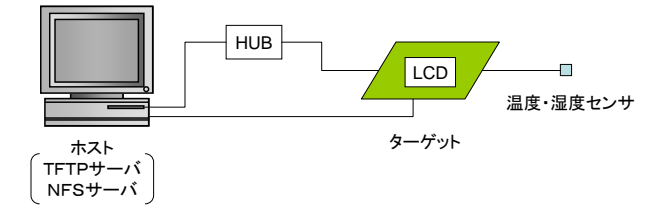

図1 温湿度測定システムの概要

- ① 温度・湿度センサを用いて室内の温度と湿度 を測定
- ② 測定値をLCDパネルに表示
- ③ ネットワークを通して測定値をホストへ転送

### 3.3 温湿度測定システムの仕様

ターゲットは㈱秋月電子通商のAKI-H8/3069Fフ ラッシュマイコンLANボード、温度・湿度センサは Sensirion社のSHT11、LCDモジュールはSUNLIKE社の SC1602BS\*Bである。また、ターゲットに外部メモリ として16MBのDRAM(沖電気工業㈱MSM5117800F-60) を増設した。ターゲットの仕様を表1に、温度・湿 度センサの仕様および外観を表2、図2に示す。

| AKI-H8/3069FフラッシュマイコンLANボード |                     |  |
|-----------------------------|---------------------|--|
| <b>CPU</b>                  | H8/3069F            |  |
| <b>ROM</b>                  | 512KB               |  |
| (フラッシュメモリ)                  |                     |  |
| RAM                         | 16KB                |  |
| 外部メモリ                       | 16MB DRAM+16MB DRAM |  |
| ネットワーク                      | RTL8019AS           |  |
| コントローラ                      | (NE2000互換)          |  |

表1 ターゲットの仕様

表2 温度・湿度センサの仕様

| SHT <sub>1</sub> |                            |                   |  |  |
|------------------|----------------------------|-------------------|--|--|
|                  | 温度                         | 湿度                |  |  |
| 測定範囲             | $-40 \sim +123.8^{\circ}C$ | $0 \sim 100\%$ RH |  |  |
| 分解能              | $0.01/14$ ビット              | $0.03/12$ ビット     |  |  |

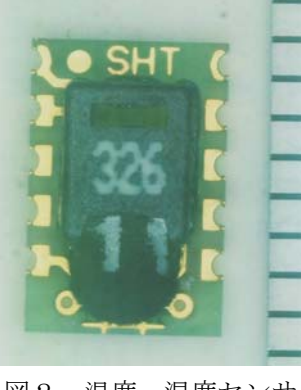

### 機能は以下のとおりである。 インスコン 3.4 Linuxカーネルソースの入手

 通常、LinuxカーネルソースはWebサイト「The Linux Kernel Archives」(3)から最新のソースコード を入手することができる。今回はターゲットのCPU に株式会社ルネサステクノロジのH8/300Hを選定し たため、フルスペックのLinuxではなく、マイクロ コントローラ用のLinuxであるuClinux<sup>(4)(5)(6)</sup>を採用 した。

#### 3.5 開発環境の構築

クロス開発ツールには、半導体ベンダが提供する 開発環境、サードパーティが提供する開発環境、お よびFree Software Foundation(FSF)が提供するオ ープンソースのGNU開発環境などがあるが、今回は、 オープンソースが利用できるGNU開発環境を採用し た(7)。また、開発したプログラムを転送するための ファイル転送サーバ(TFTPサーバ)もホストに構築 した。使用した開発ツールを表3に示す。ターゲッ トとホストが同じOS(Linux)を使用することで、 特殊な場合を除き、ロジックの検証をホスト上で行 うことが可能になる。

表3 開発ツール

| ホストのOS      | Linux (Fedora Core 5) |  |
|-------------|-----------------------|--|
| コンパイラ       | $\text{gcc}-3.4.3$    |  |
| バイナリユーティリティ | binutils-2.15         |  |
| ライブラリ       | newlib-1.13.0         |  |
| デバッガ        | $insight-6.0$         |  |
| ライタ         | h8write               |  |

### 3.6 Linuxカーネルの構築

 Linuxカーネルは、コンフィグレーションツール を利用し、必要なデバイスドライバや機能を組み込 むことができる。一般的なコンフィグレーションの 方法には、テキスト形式(make config)、簡易グ ラフィックメニュー形式(make menuconfig)、GUI形 式(make xconfig)の3種類がある。今回は、ソース コードベースのディストリビューションである uClinux-distを用いた。簡易グラフィックメニュー 図2 温度・湿度センサ アンチング 形式での設定画面を図3に示す。

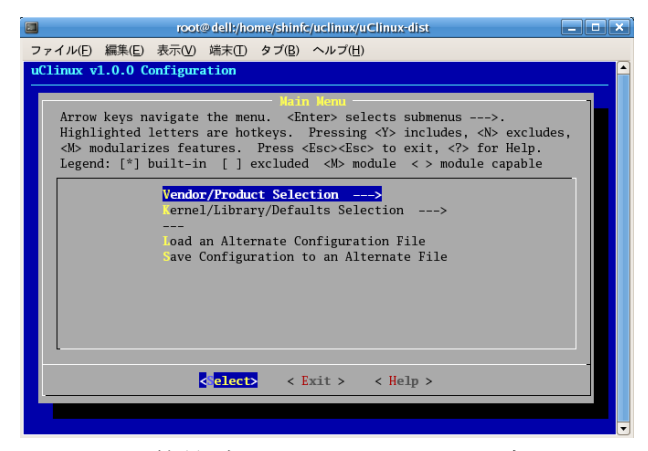

 Linuxカーネル自体は、自分自身を起動する機能 を持っていない。そのため、パソコンのBIOSに相当 するブートローダが必要となる。今回は、RedHat社 が開発したRedBootを採用した。

## 3.7 アプリケーションの開発 → T:温度[℃]

温湿度測定回路を図4に示す。温度・湿度セン Dr:温度読み取り値 サはH8マイコンのI/Oポート6に、LCDモジュール はI/Oポート4に接続し、H8マイコンと温度・湿 度センサ間はシリアル通信を行う。

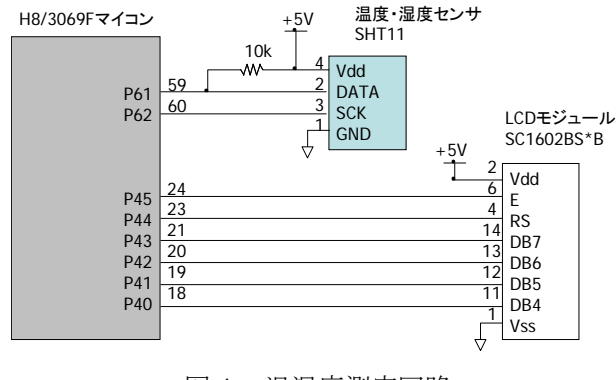

図4 温湿度測定回路

## 3.7.2 温湿度測定プログラム

温湿度測定プログラムのフローチャートを図5 に示す。温度と湿度の測定は、H8マイコンで作成し たクロック(SCK)に同期させてデータライン(DATA) を「High」および「Low」に変動させることにより 行う。

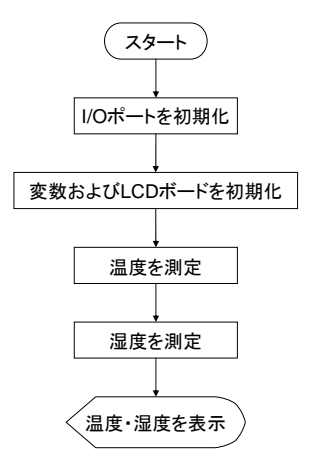

図3 簡易グラフィックメニュー設定画面 2000 図5 温湿度測定プログラムのフローチャート

温度・湿度センサの読み取り値から温度および相対 湿度への変換はデータシートに記載されている次 式にて求めた。

 $T = d_1 + d_2D_T$ 3.7.1 温湿度測定回路 d<sub>1</sub> d<sub>2</sub>:温度変換係数 (d<sub>1</sub>=-40.0 d<sub>2</sub>=0.01)

H = c1 + c2DH c3DH 2 H:相対湿度[%RH] c1、c2、c3: 相対湿度変換係数 (c1=-4 c2=0.0405 c3=-2.8×10-6) DH:湿度読み取り値

湿度の測定を例に、H8マイコンと温度・湿度セン サ間で送受信する信号のタイムチャートを図6に 示す。

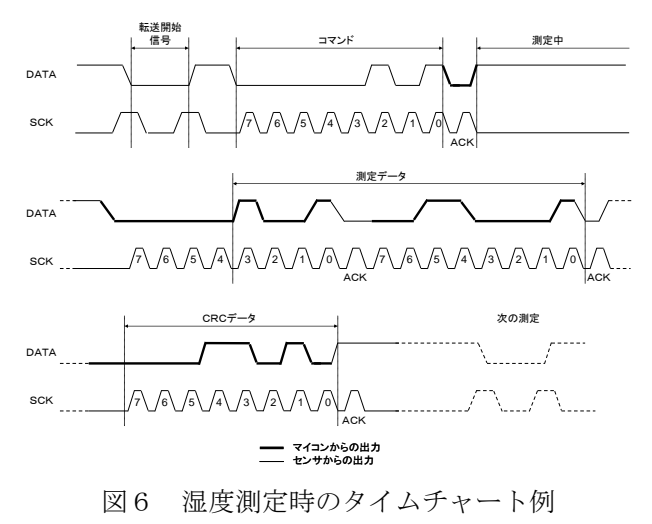

 さらに、測定値をネットワークを通してホストへ 転送するためにTCP/IPプロトコルを利用した。測定 値転送プログラムのフローチャートを図7に示す。

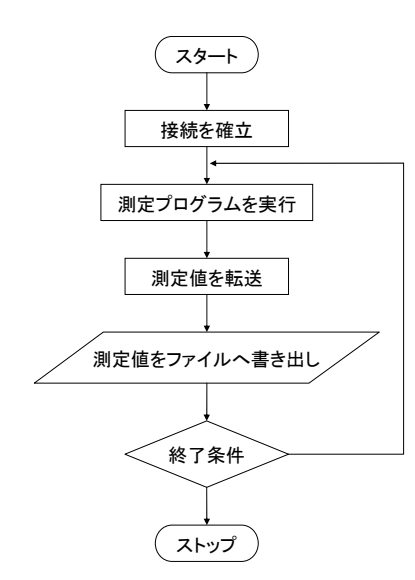

図7 測定値転送プログラムのフローチャート

## 3.8 ハードウェアへの搭載

 今回試作したシステムのカーネルおよびファイ ルシステムの容量は合計1.4Mバイトであるが、ター ゲットの内蔵メモリは512Kバイトである。そこで、 NFSサーバをホスト上に構築し、カーネルをターゲ ットの外付けDRAMに転送して動かす方法を用いた。

## 3.9 温湿度測定システムの動作結果

温湿度測定システムの外観を図8に示す。恒温恒 湿槽を使用し、システムの動作を行った。恒温恒湿 槽は運転開始1時間後に温度50℃、湿度30%RH となるように設定し、その状態を1時間保った。測 定状況を図9に、転送された測定値を図10に示す。 転送された測定値は左から温度、湿度、測定日時の 順でファイルに保存される。また、測定値の時系列 での変化を図11に示す。恒温恒湿槽の設定温度お よび設定湿度とほぼ同じ値を測定できていること が分かる。

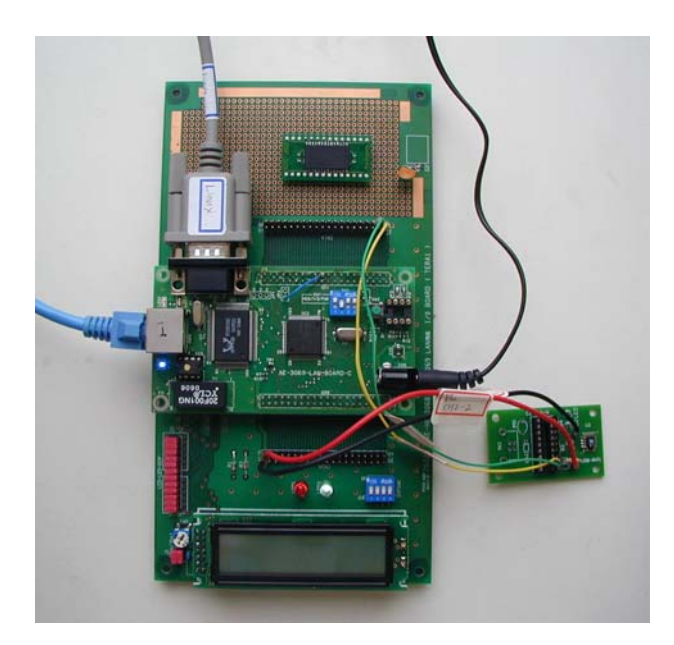

図8 温湿度測定システムの外観

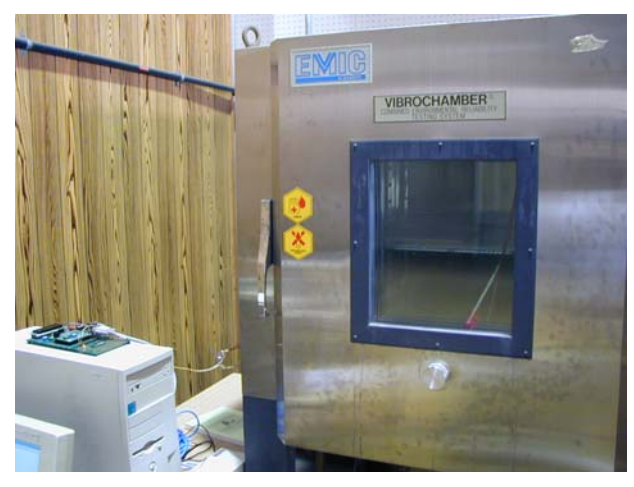

図9 恒温恒湿槽での温度と湿度の測定

| 图 data.txt - TeraPad                                                                                                    |                                                                                                    |              |
|----------------------------------------------------------------------------------------------------|----------------------------------------------------------------------------------------------------|--------------|
|                                                                                                    | ファイル(E) 編集(E) 検索(S) 表示(M) ウィンドウ(M) ツール(I) ヘルプ(H)                                                                                                    |              |
| ▯ಆ€<br>6 I                                                                                                    |                                                                                                    |              |
|                                                                                                    |                                                                                                    |              |
| 温度(℃) 湿度%RH 測定日時↓<br>73.9,<br>30.6,<br>31.2,<br>72.1,<br>31.6,<br>67.4,<br>63.1,<br>32.0,<br>32.1,<br>59.5,<br>32.2,<br>57.1,<br>$\frac{32}{32}$ .<br>$\frac{3}{3}$ ,<br>61.9,<br>68.0,<br>32.4,<br>71.1,<br>32.5,<br>69.5,<br>66.2,<br>32.6,<br>32.6,<br>62.6,<br>59.6,<br>32.6,<br>57.2,<br>32.6,<br>55.2,<br>32.6,<br>54.5,<br>32.5,<br>32.5,<br>55.8,<br>32.5,<br>57.4,<br>32.6,<br>57.8,<br>57.1,<br>32.7,<br>55.5,<br>32.8,<br>32.9,<br>33.O,<br>52.8, | 2008/3/7<br>$-14.26:2+$<br>2008/3/7<br>$14:26:10+$<br>$\overline{a}$<br>2008/3/7<br>$14:26:17+$<br>$\equiv$<br>2008/3/7<br>$-14:26:25+$<br>$2008/3/7 - 14:26:33*$<br>$2008/3/7 - 14:26:41+$<br>$2008/3/7 - 14:26:48+$<br>2008/3/7<br>$-14:26:56+$<br>$-14:27:4+$<br>2008/3/7<br>2008/3/7<br>ò.<br>$14:27:12+\$<br>2008/3/7<br>ìн.<br>$14:27:19+$<br>$-14:27:27+$<br>2008/3/7<br>$2008/3/7 - 14:27:35+$<br>2008/3/7<br>۰.<br>14:<br>27:43↓<br>2008/3/7<br>$14:27:50+$<br>ìп,<br>2008/3/7<br>$\overline{\phantom{a}}$<br>$14:27:58+$<br>2008/3/7<br>$14:28:6+$<br>$\overline{a}$<br>$2008/3/7 - 14:28:13*$<br>2008/3/7<br>$-14:28:21+$<br>$-14:28:29+$<br>2008/3/7<br>2008/3/7<br>$-14:28:37+$<br>$53.9, \quad 2008/3/7 - 14:28:44 \downarrow$<br>$2008/3/7 - 14:28:52+$ |              |
|                                                                                                    | 標準<br>1行:<br>1桁                                                                                                    | UTF-8N<br>LF |

図10 測定値転送結果

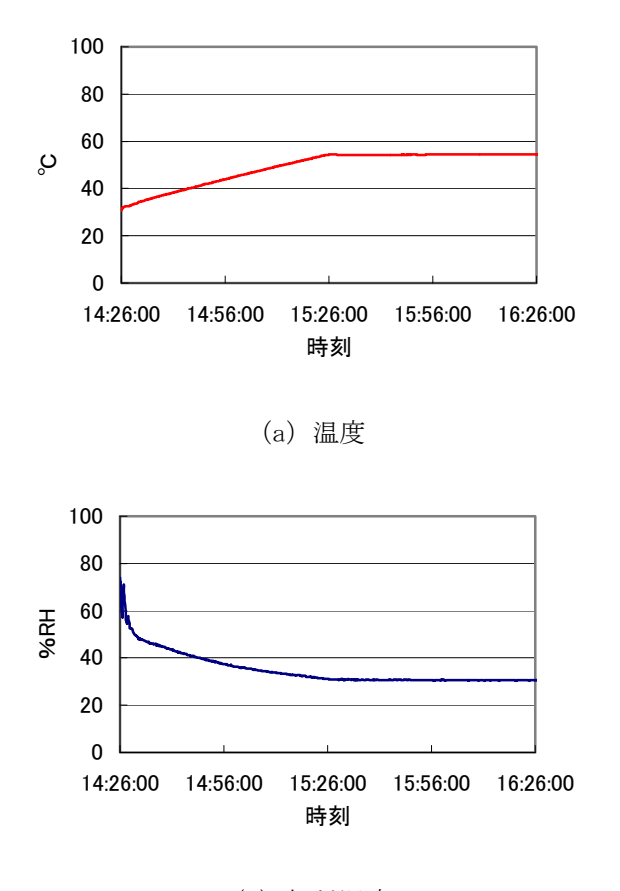

(b)相対湿度 図11 測定値の時系列変化

### 4.おわりに

 組込みLinuxシステムの開発手順および開発環境 構築方法を調査し、温湿度測定システムを試作した。 また、恒温恒湿槽を用いてシステムの動作検証を行 った。その結果、温度、湿度ともに正常に測定でき ること、さらに測定値をホストへ転送できることが 確認できた。

 今後は、カーネルをターゲット上に搭載し、単体 でも動作可能なシステムに改良する予定である。

### 文献

(1)高田広章、組込みシステム開発の要素技術と標 準化、情報処理Vol.46 No.7(2005年4月) p417-422 (2)2006年度 組込みシステムにおけるリアルタイ ムOSの利用動向に関するアンケート調査報告書、 社団法人トロン協会

http://www.assoc.tron.org/jpn/research/data/s urvey2006J.pdf

(3)http://www.kernel.org

(4)http://uclinux-h8.oscj.net/

(5)http://uclinux.quake4.jp/uClinux/Chapter2/

uClinux-dist-sbcrbook20070218.tar.gz

(6)http://uclinux-h8.sourceforge.jp/

(7)http://uclinux.quake4.jp/uClinux/Chapter4/

h8tools\_bin.tar.gz